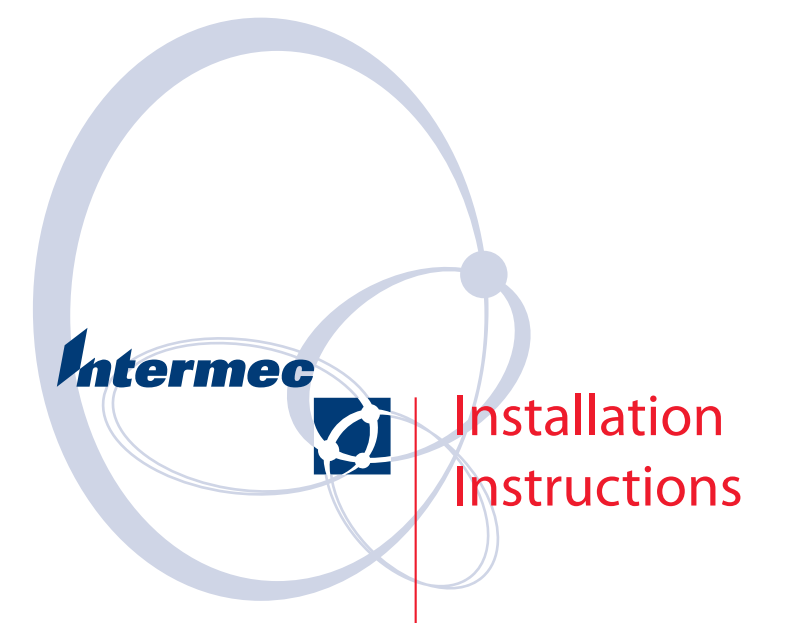

**Font Card (for EasyCoder® PF2i, PF4i, PF4ci, PM4i, PX4i, PX6i Printers)**

Intermec Technologies Corporation Worldwide Headquarters 6001 36th Ave.W. Everett, WA 98203 U.S.A.

www.intermec.com

The information contained herein is provided solely for the purpose of allowing customers to operate and service Intermec-manufactured equipment and is not to be released, reproduced, or used for any other purpose without written permission of Intermec Technologies Corporation.

Information and specifications contained in this document are subject to change without prior notice and do not represent a commitment on the part of Intermec Technologies Corporation.

© 2005-2008 by Intermec Technologies Corporation. All rights reserved.

The word Intermec, the Intermec logo, Norand, ArciTech, Beverage Routebook, CrossBar, dcBrowser, Duratherm, EasyADC, EasyCoder, EasySet, Fingerprint, INCA (under license), i-gistics, Intellitag, Intellitag Gen2, JANUS, LabelShop, MobileLAN, Picolink, Ready-to-Work, RoutePower, Sabre, ScanPlus, ShopScan, Smart Mobile Computing, SmartSystems, TE 2000, Trakker Antares, and Vista Powered are either trademarks or registered trademarks of Intermec Technologies Corporation.

There are U.S. and foreign patents as well as U.S. and foreign patents pending.

Microsoft, Windows, and the Windows logo are registered trademarks of Microsoft Corporation in the United States and/or other countries.

### **Document Change Record**

This page records changes to this document. The document was originally released as Revision 1-960596-00.

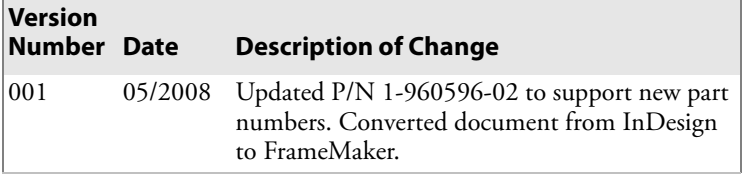

*iv Font Card Installation Instructions*

# **Contents**

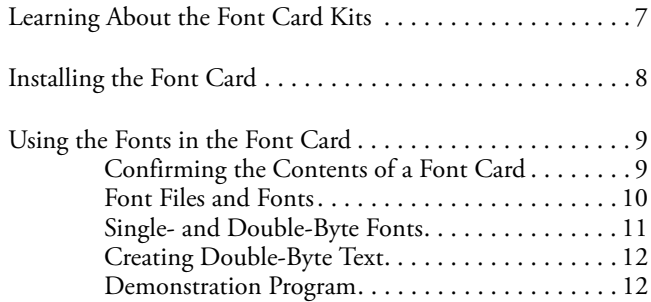

*vi Font Card Installation Instructions*

# <span id="page-6-0"></span>**Learning About the Font Card Kits**

These instructions describe the font cards, explain how to install a font card in your printer, and explain how to create text using the single-byte or double-byte fonts it contains. Each font card contains a package of fonts. For example, one font card contains Japanese fonts.

These instructions are common for a series of font cards. This section describes the font card for the EasyCoder PF2i and PF4i and PF4ci printers, the EasyCoder PM4i printer, and the EasyCoder PX4i and PX6i printers.

- EasyCoder PF2i, PF4i, PF4ci, and PM4i printers must be running Intermec Fingerprint v8.00 (or later).
- EasyCoder PX4i and PX6i printers must be running Intermec Fingerprint v8.30 (or later).

Each font card kit contains:

- CompactFlash font card.
- these installation instructions.

#### *Font Card Kits*

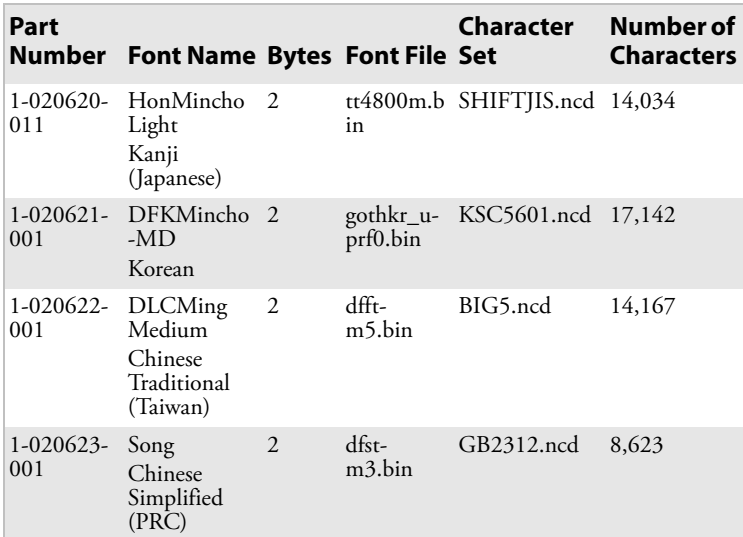

### *Font Card Kits (continued)*

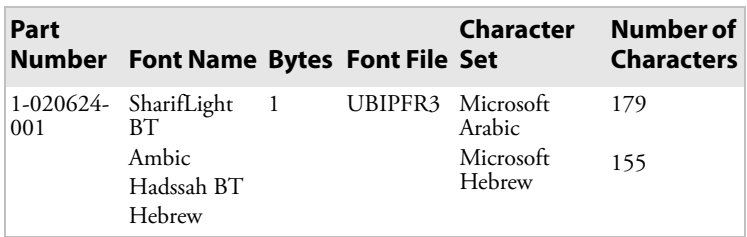

## <span id="page-7-0"></span>**Installing the Font Card**

- **1** Switch off the printer.
- **2** Carefully insert the font card in the memory card slot at the rear of the printer. To protect the card from removal or theft, it can be covered with an optional protection plate.

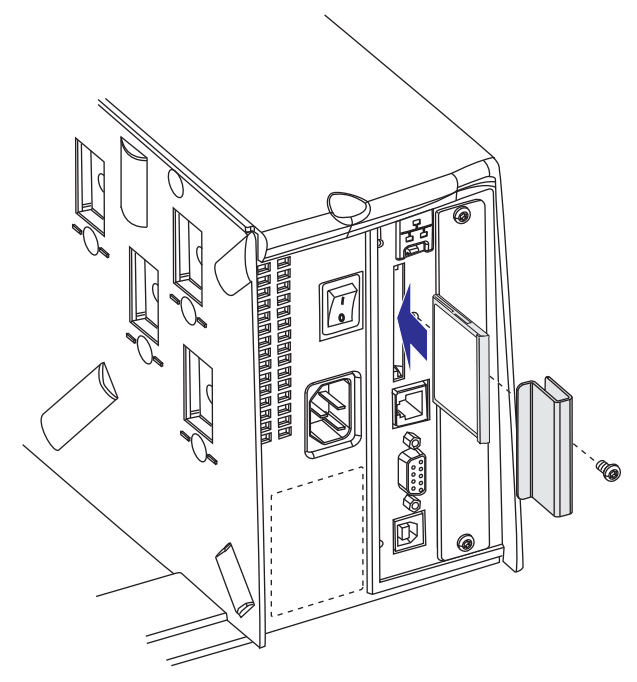

*Example: EasyCoder PF2i Printer*

**3** Switch on the printer.

As soon as the initiation process is completed, the printer will be able to use the font on the card. The font is available as long as the card remains inserted in the memory card slot.

# <span id="page-8-0"></span>**Using the Fonts in the Font Card**

This section describes how to use the fonts stored in the font card.

## <span id="page-8-1"></span>**Confirming the Contents of a Font Card**

To confirm the contents of the card, select the Fingerprint application in Intermec Shell (see the printer user's guide) and issue these instructions:

```
FILES "card1:"
```
yields for example:

### *Files on card 1:*

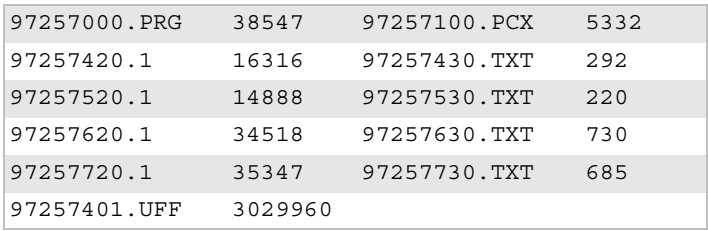

The .uff file is the only file that varies between different font cards. The .uff file will create two files on the device "rom:"; one .bin file that contains the actual font and one .ncd file that contains the character set for the font. To see the .bin and .ncd files, issue these instructions:

FILES "rom:"

yields for example:

### *Files on rom:*

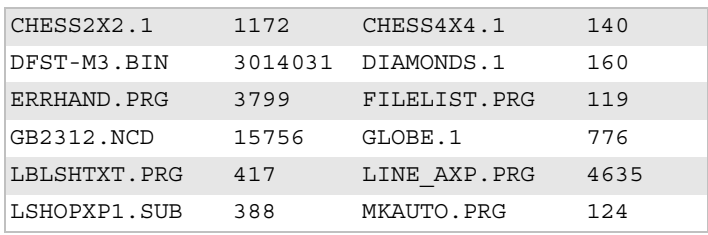

#### *Files on rom: (continued)*

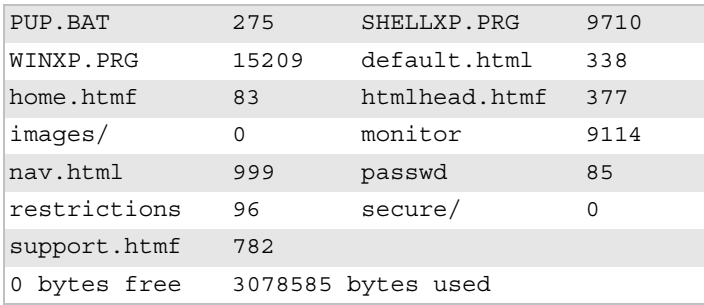

## <span id="page-9-0"></span>**Font Files and Fonts**

Fingerprint will identify the .bin file as a font file and display the name of the font or fonts it contains when the instruction FONTS is sent. For example, the font file dfst-m3.bin contains the Song font. Use the font name when sending the FONT or FONTD instructions to specify which font you want to use.

Use the FONTS instruction like this:

FONTS

yields for example:

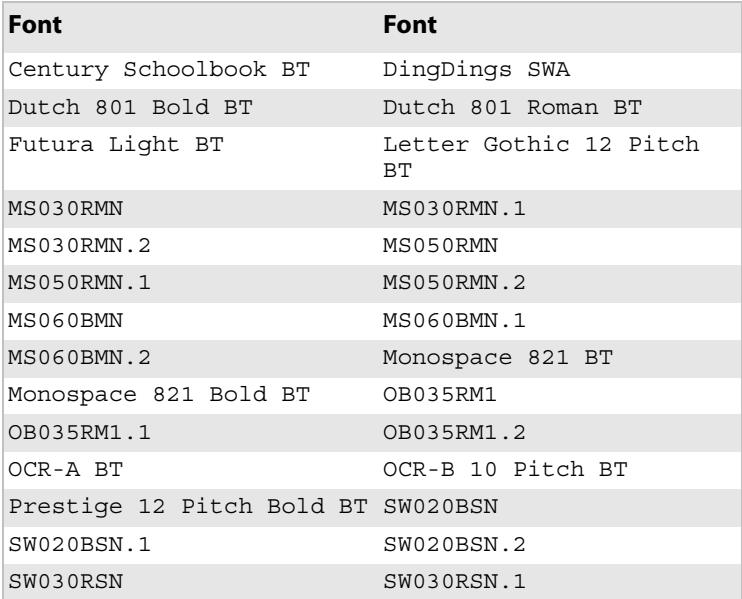

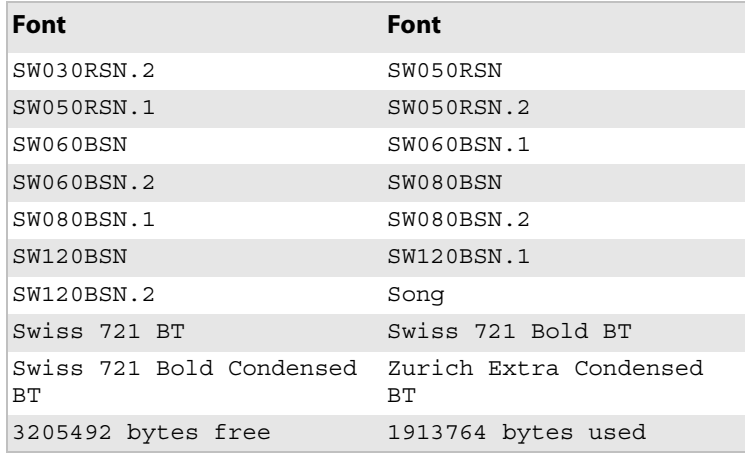

## <span id="page-10-0"></span>**Single- and Double-Byte Fonts**

Latin, Cyrillic, Hebrew, and Arabic fonts are single-byte fonts. That is, each letter, number, or punctuation mark (glyph) is specified by a decimal ASCII value between 032 and 256 (000- 031 are non-printable control characters). The relationship between glyph and ASCII value is decided by a character set.

Most Asian fonts are double-byte fonts. That is, each glyph is specified by a combination of two one-byte ASCII decimal values. This combination allows more than 65,000 different glyphs to be used. Each font has its own character set.

Fingerprint has different instructions for single- and double-byte fonts:

- FONT specifies a single-byte font
- NASC specifies a single-byte character set
- FONTD specifies a double-byte font
- NASCD specifies a double-byte character set

Also refer to the *Intermec Fingerprint Command Reference Manual*  (P/N 937-005-xxx).

## <span id="page-11-0"></span>**Creating Double-Byte Text**

The Fingerprint instruction CHR\$ specifies ASCII values that cannot be typed on the keyboard of the host. For example, CHR\$(65) specifies the ASCII decimal value 065, which will yield an uppercase A when using a Latin character set.

Double-byte fonts use the same principle, but specify two ASCII values instead of one. The first character above ASCII 127 decimal is interpreted as the first byte in a double-byte glyph.

This example shows how to print three simplified Chinese glyphs. Be careful to specify the double-byte font before the character set.

```
FONTD "Song", 18
NASCD "GB2312.NCD"
A$=CHR$(176)+CHR$(163)+CHR$(176)+CHR$(164)+CHR$(176
) + CHR\ (65)
PRTXT A$
PRINTFEED
```
For other examples, LOAD and LIST the demonstration program 972570xx.prg.

For some Fingerprint versions, you might have trouble when switching from double-byte to single-byte fonts. If the single-byte font is not using a single-byte character set, add the instruction NASCD"".

## <span id="page-11-1"></span>**Demonstration Program**

Double-byte font cards contain a demonstration program that lets you print the font on the card plus samples of all other double-byte fonts on the font card.

#### **To use the demonstration program**

- **1** Insert the card and start up the printer.
- **<sup>2</sup>** When the Shell countdown menus appear, press **Enter**. The following menu appears:

```
SHELL
SEL. APPLICATION
```
**<sup>3</sup>** Press **Enter** and the display shows:

```
SEL. APPLICATION
CURRENT APPL.
```
**<sup>4</sup>** Press the **F3**/**right arrow** key repeatedly until this menu appears:

```
SEL. APPLICATION
972570xx.PRG
```
- **<sup>5</sup>** Press **Enter**. You have now entered a loop where you can scroll back and forth using the **F1/left arrow** and **F3/right arrow** keys respectively to select one of the double-byte fonts.
- **<sup>6</sup>** Press **Enter** to print the font. The "For demo print" option prints the font stored on the inserted font card, whereas the remaining options print samples of the other double-byte fonts.

```
For Demo Print
Press Enter
Korean
Press Enter
Japanese
Press Enter
Trad.Chinese
Press Enter
Simp.Chinese
Press Enter
```
*14 Font Card Installation Instructions*

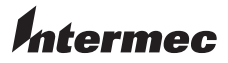

**Worldwide Headquarters** 6001 36th Avenue West Everett, Washington 98203 U.S.A.

**tel** 425.348.2600 **fax** 425.355.9551 www.intermec.com

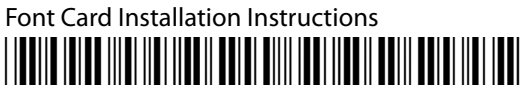

P/N 931-057-001